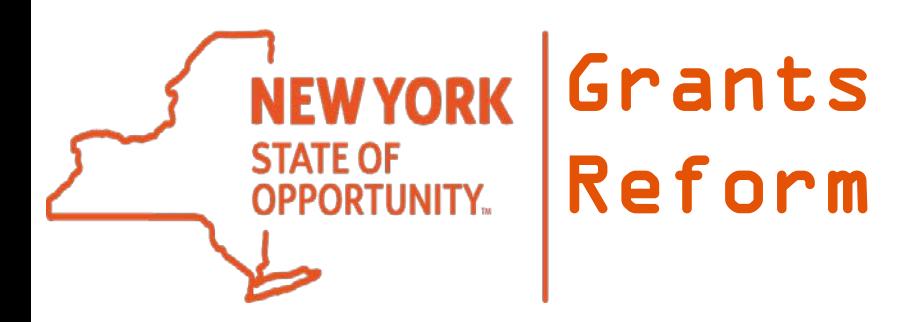

## **Grants Gateway Overview**

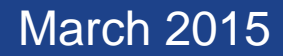

## **Websites**

- Grants Reform
	- General information
	- Training, Videos, Manuals, and documents
	- Training Calendar
	- [http://grantsreform.ny.gov](http://grantsreform.ny.gov/)
- Grants Gateway
	- Grant Opportunity Portal
	- Apply for Grants
	- Manage Contracts
	- [https://grantsgateway.ny.gov](https://grantsgateway.ny.gov/)

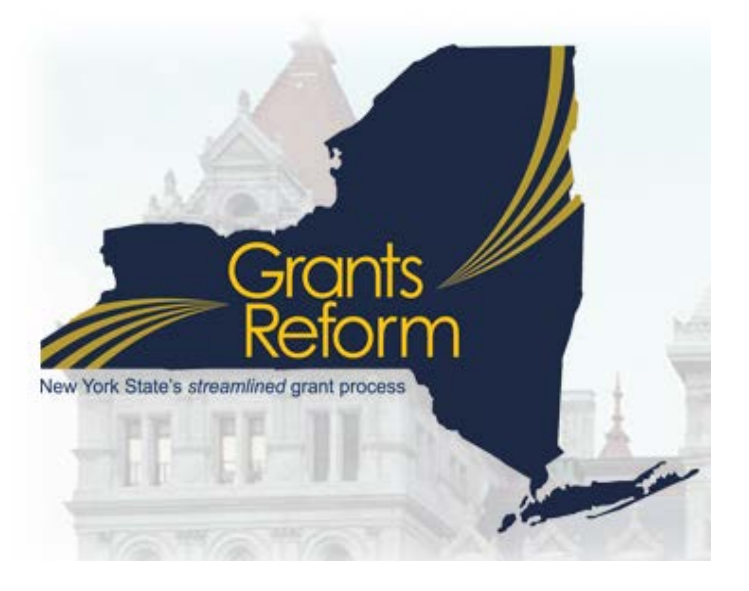

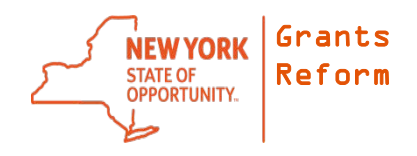

# Grant Opportunity Portal

- GrantsGateway.ny.gov
- Click on the Grant Opportunity Portal link
- Click the Browse or Search links

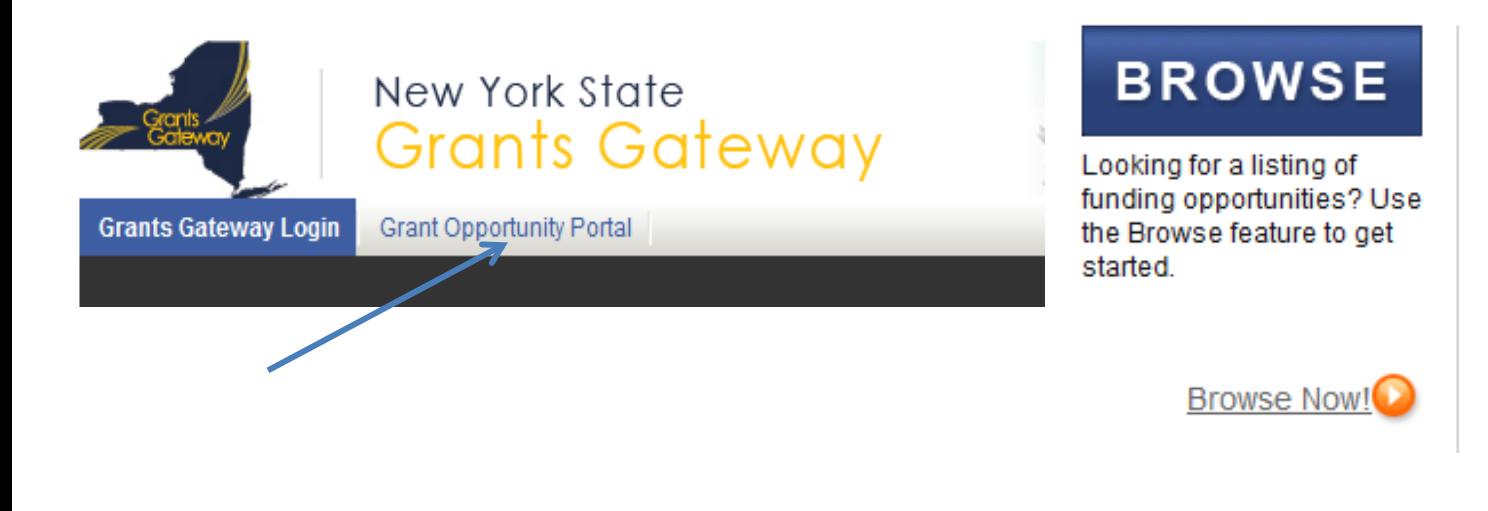

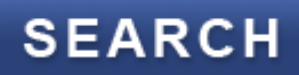

Looking for information about a specific funding opportunity? Use the Search feature to narrow vour focus.

> **NEW YORK STATE OF OPPORTUNITY**

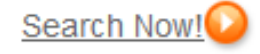

Grants Reform

### Grants Gateway Phases

- Publish Grant Opportunities to the Portal ACTIVE
- Applicants complete and submit Grant Applications ACTIVE
- State Agencies review applications ACTIVE
- State Agencies make awards ACTIVE
- Contract Development between awardee and state ACTIVE
- Reporting, Multi-year contracts, Modifications ACTIVE
- SFS integration, more reporting, claims and payments FUTURE

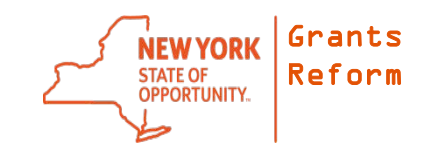

### Portal: Search for an Opportunity

#### • Only used to view and download RFP; can't apply

**Grant Opportunity Portal - Search for Opportunities** 

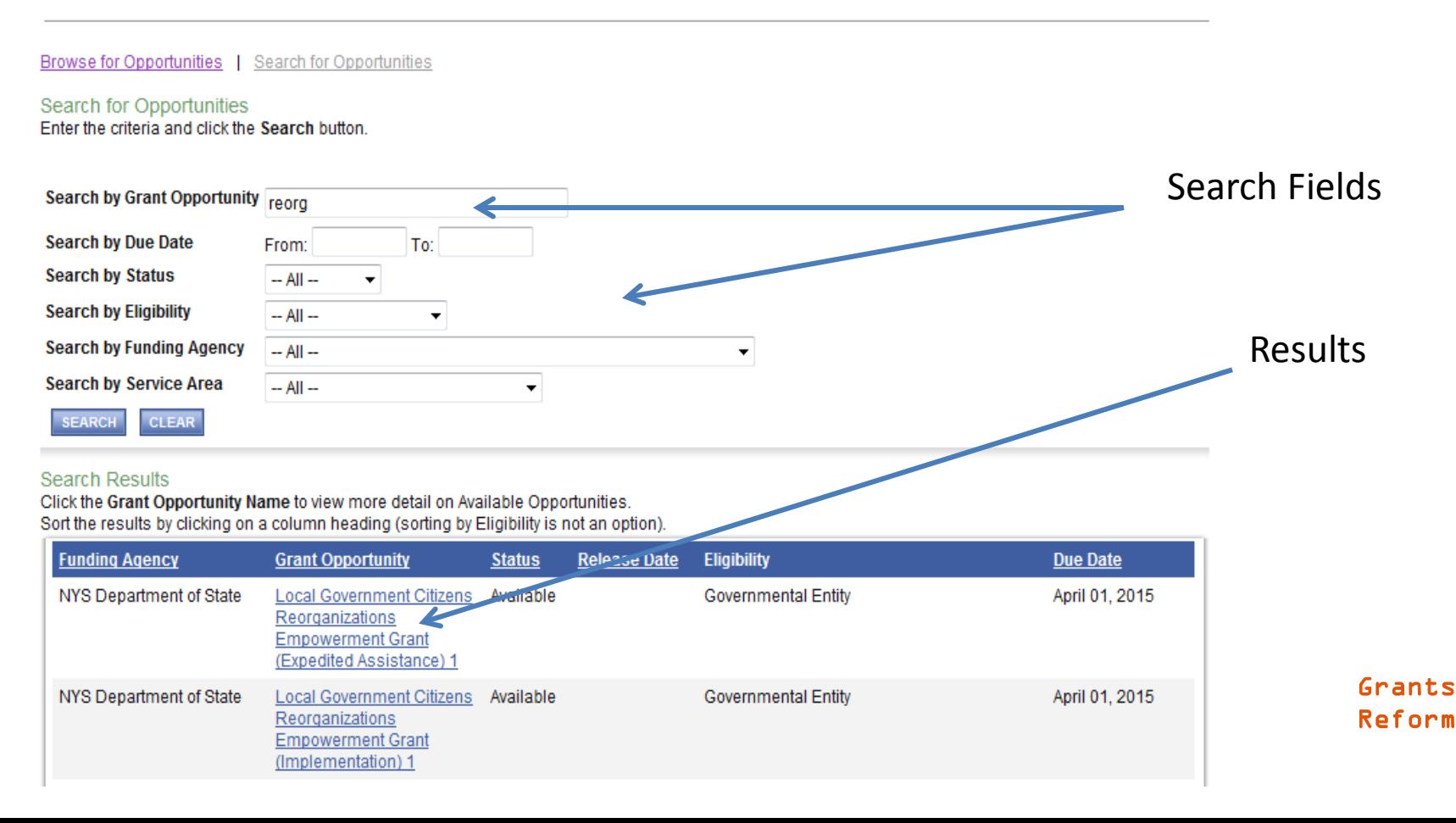

## **Requirements**

- Registration
	- All organizations must be registered
		- Not for Profits
		- Governmental Entities
- Prequalification
	- Only required for Non-profit organizations
		- Involves uploading documents, filling out forms

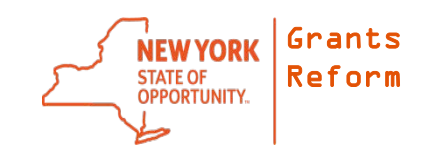

## Roles

- System is Role Based
- Only specific roles can perform specific tasks
- **Grantee Delegated Administrator** (Required)
	- First role created upon registration
	- Can add and manage other users
- **Grantee** (Optional)
	- Can start and edit an application, but can't submit it
- **Grantee Contract Signatory** (Required)
	- Can start, edit, and submit an application
- The same person can have multiple user accounts, with each account being assigned a different role
- Can use same email address

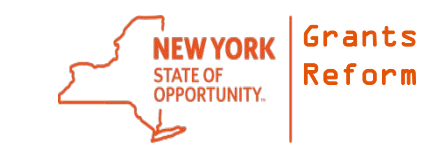

### Grantee Contract Signatory Roles

- May need more than one person in this role
- This person submits the application (signs off on it)
- If a contract is awarded, this person also signs the contract electronically
- All signatures are done in the Grants Gateway by clicking a button

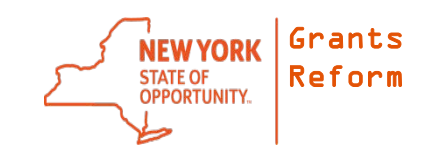

## First Steps

- 1. Organization is Registered
- 2. Delegated Administrator(s) create users for "Grantee" and "Grantee Contract Signatory" roles
- 3. Grantee or Signatory logs in and clicks on "View Opportunities"
- 4. Locate the opportunity and start the application

### • View Available Opportunities

**TEW OPPORTUNITIE:** 

You have Opportunities available. Select the View Opportunities button below to see what is available to your organization.

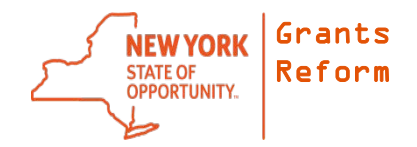

# Starting an Application

- Grantee or Grantee Contract Signatory can start and edit an application
- View Available Opportunities
	- Search for the Opportunity
	- Read the Profile
	- Start Application

**APPLY FOR GRANT OPPORTUNITY** 

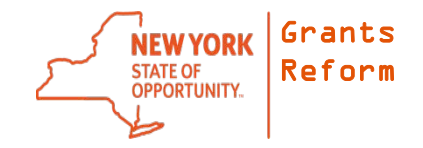

# Working on an Application

- Multiple people can work on the same application at the same time (if they have the right role)
- Once you start an application, it becomes a task for you

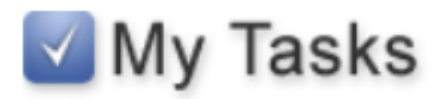

You have 5 new tasks. You have 4 tasks that are critical. Select the Open Tasks button below to view your active tasks.

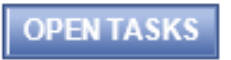

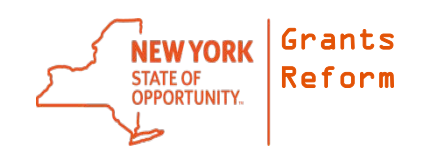

# Application Contents

- Work in the "Forms Menu"
- Answer questions, provide documents (uploads), enter a Budget, enter a Work Plan
- Best to work offline first
	- Have your questions written in Word, spellcheck
	- Prepare all of your attachments
- Log back into your application and complete it
- Every time you SAVE, it saves your work and you can come back at a later date

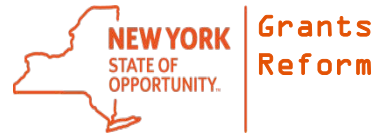

# Submitting an Application

- Must be done before due date/time
- Only the Grantee Contract Signatory can submit the application
- Leave yourself time to review
- Double-check that all required documents are attached and all questions are answered
- Best practice is to have at least 2 people look at it and review

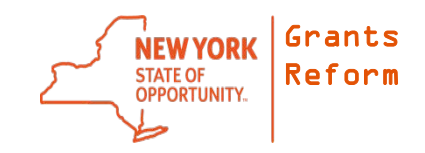

#### Support Contacts and Resources

- Email Support: [GrantsReform@budget.ny.gov](mailto:Grantsreform@budget.ny.gov)
- Training Calendar: <http://grantsreform.ny.gov/training-calendar>
- Documents, Manuals, Videos: <http://grantsreform.ny.gov/Grantees>

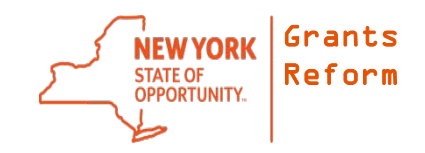